# IV Nantes<br>V Université

Recherche documentaire en Santé

## → BU Santé

https://bu.univ-nantes.fr/

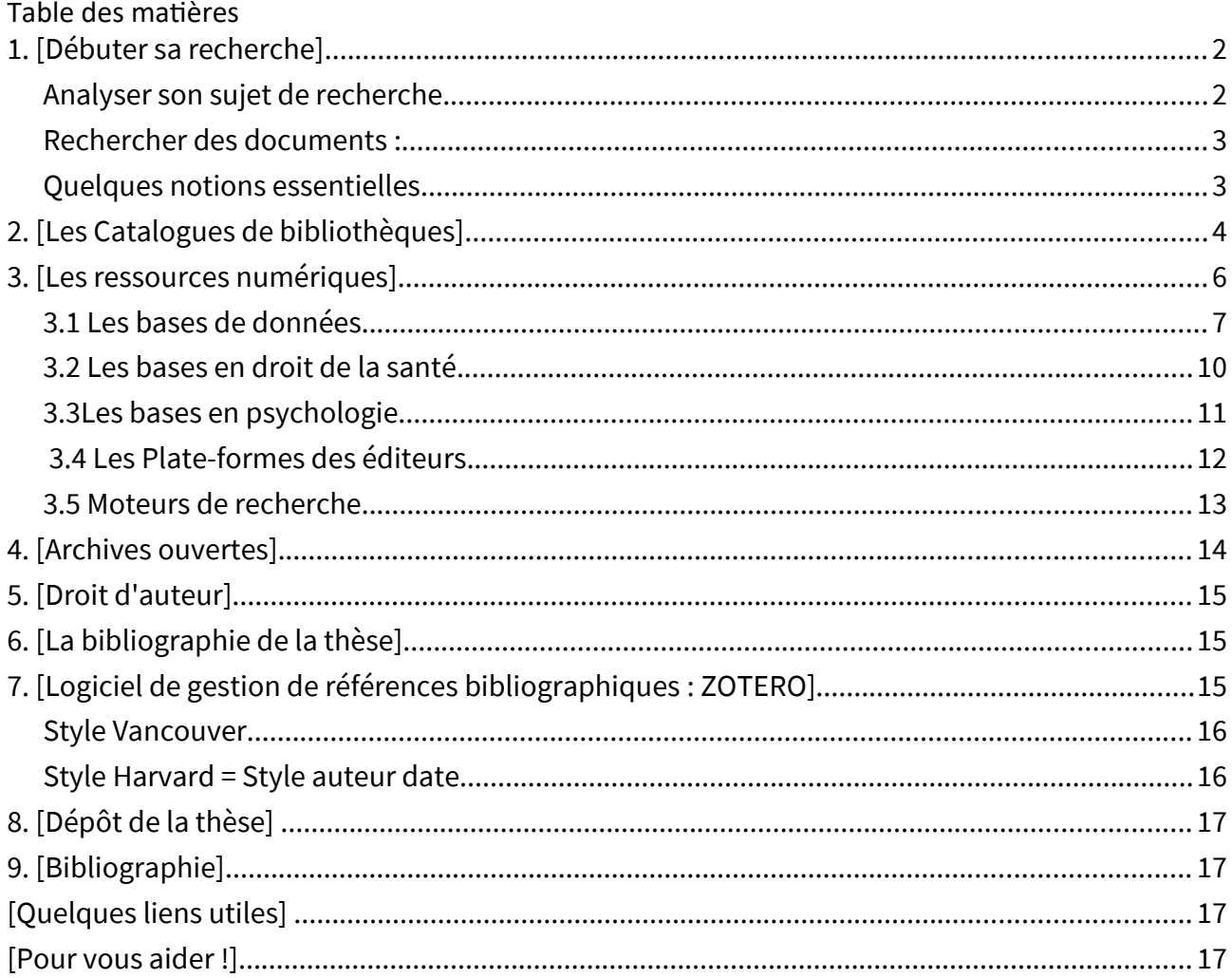

## <span id="page-1-1"></span>**1. [Débuter sa recherche]**

Г

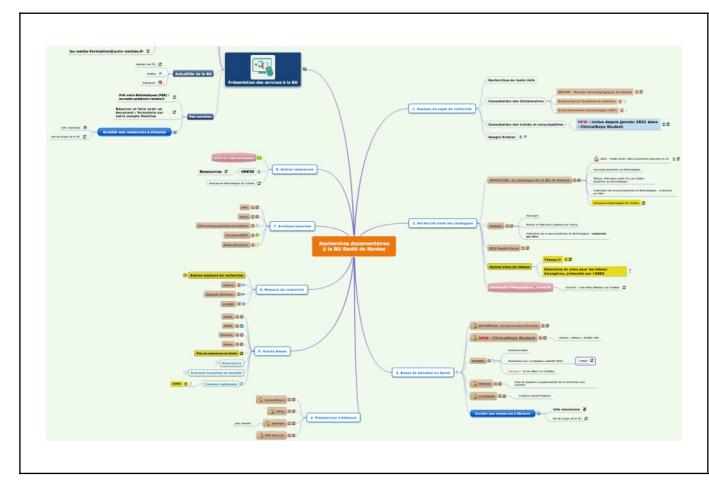

#### **[carte de navigation de documentaire](https://www.mindomo.com/fr/mindmap/recherches-documentaires-a-la-bu-sante-ddfbc1f35013b46f37e4350e7a912327)**

Cette carte permet de présenter une méthodologie de recherche documentaire et les différentes ressources disponibles à la BU de Nantes.

Les bases de données avec abonnement, sont accessibles via le **catalogue Nantilus.**

Disponible sur [MADOC BU Santé](https://madoc.univ-nantes.fr/course/view.php?id=25161§ion=1)

<span id="page-1-0"></span>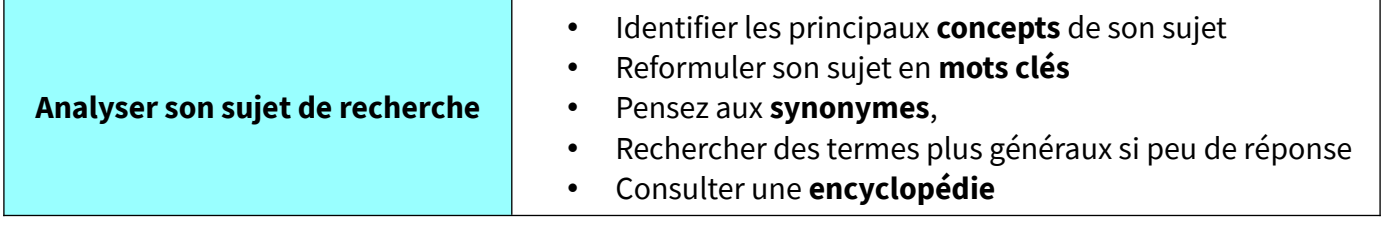

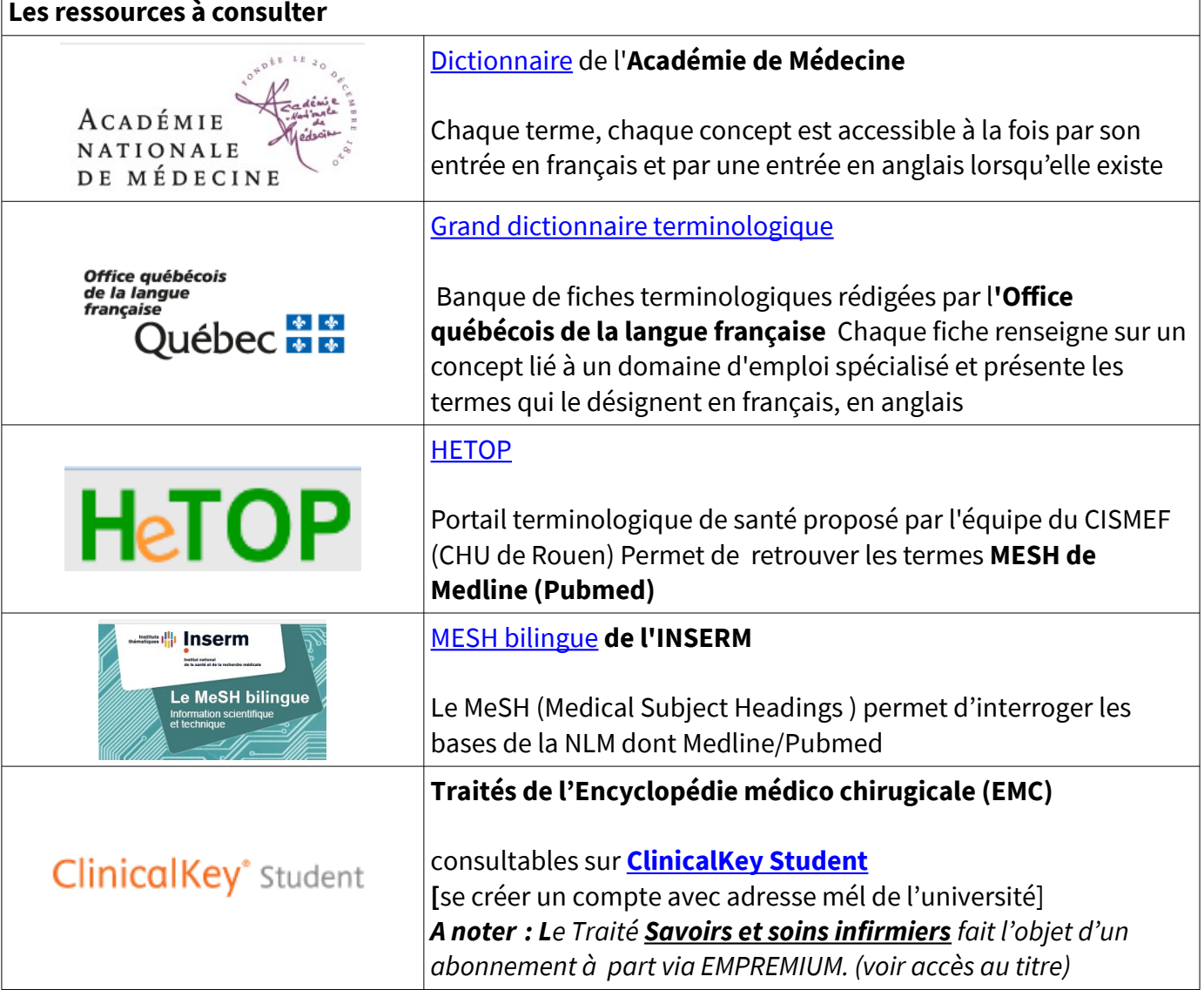

<span id="page-2-1"></span>**Rechercher des documents :** | choisir son outil en fonction du document recherché

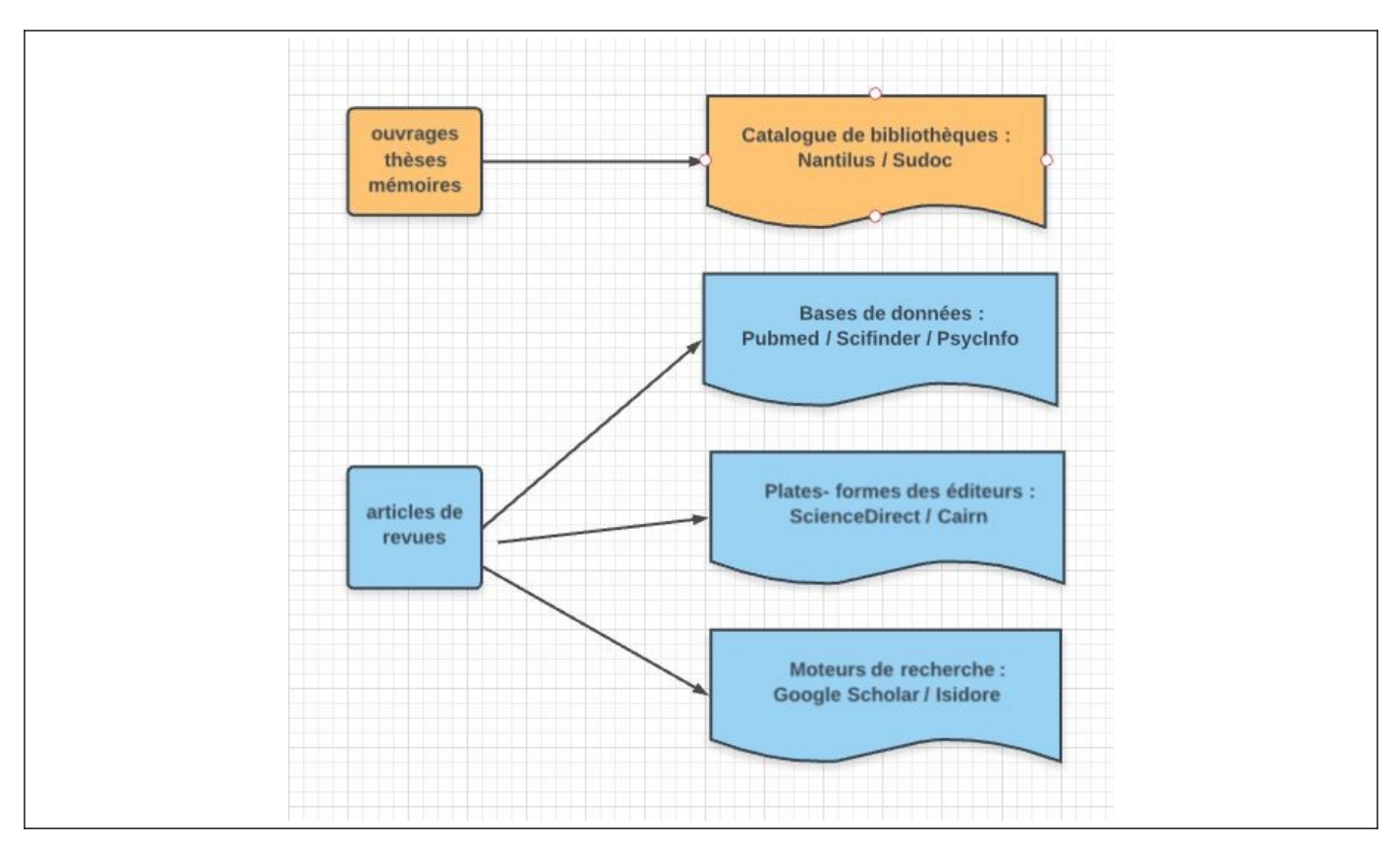

<span id="page-2-0"></span>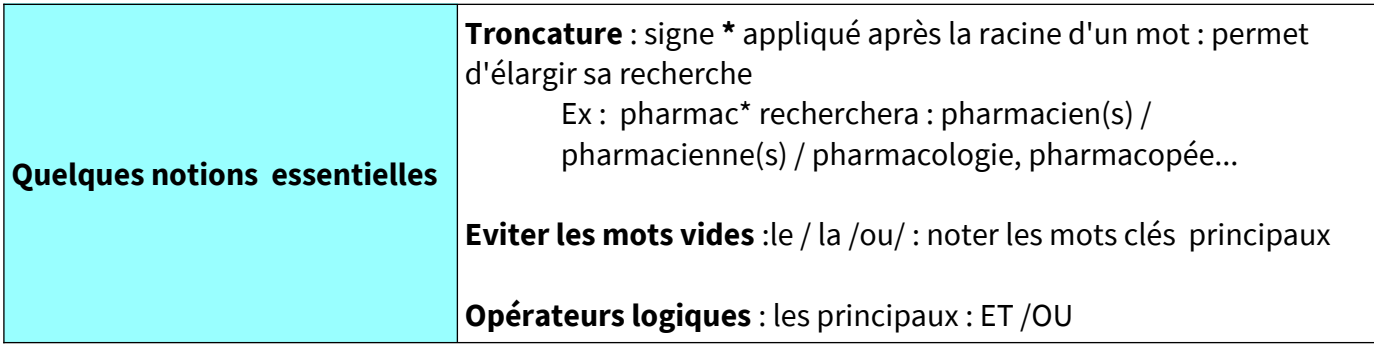

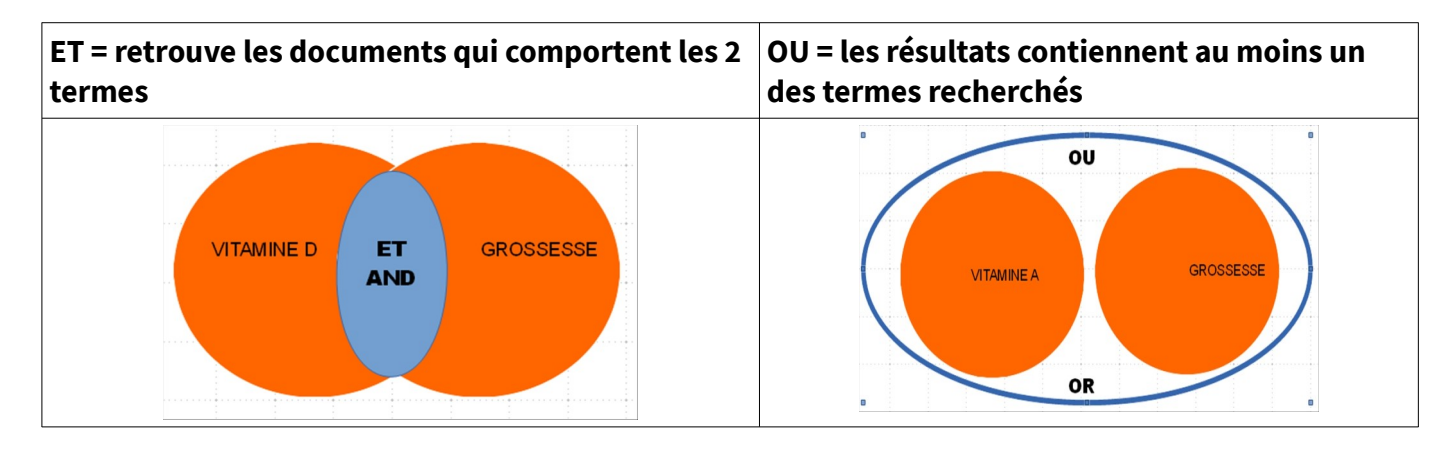

<span id="page-3-0"></span>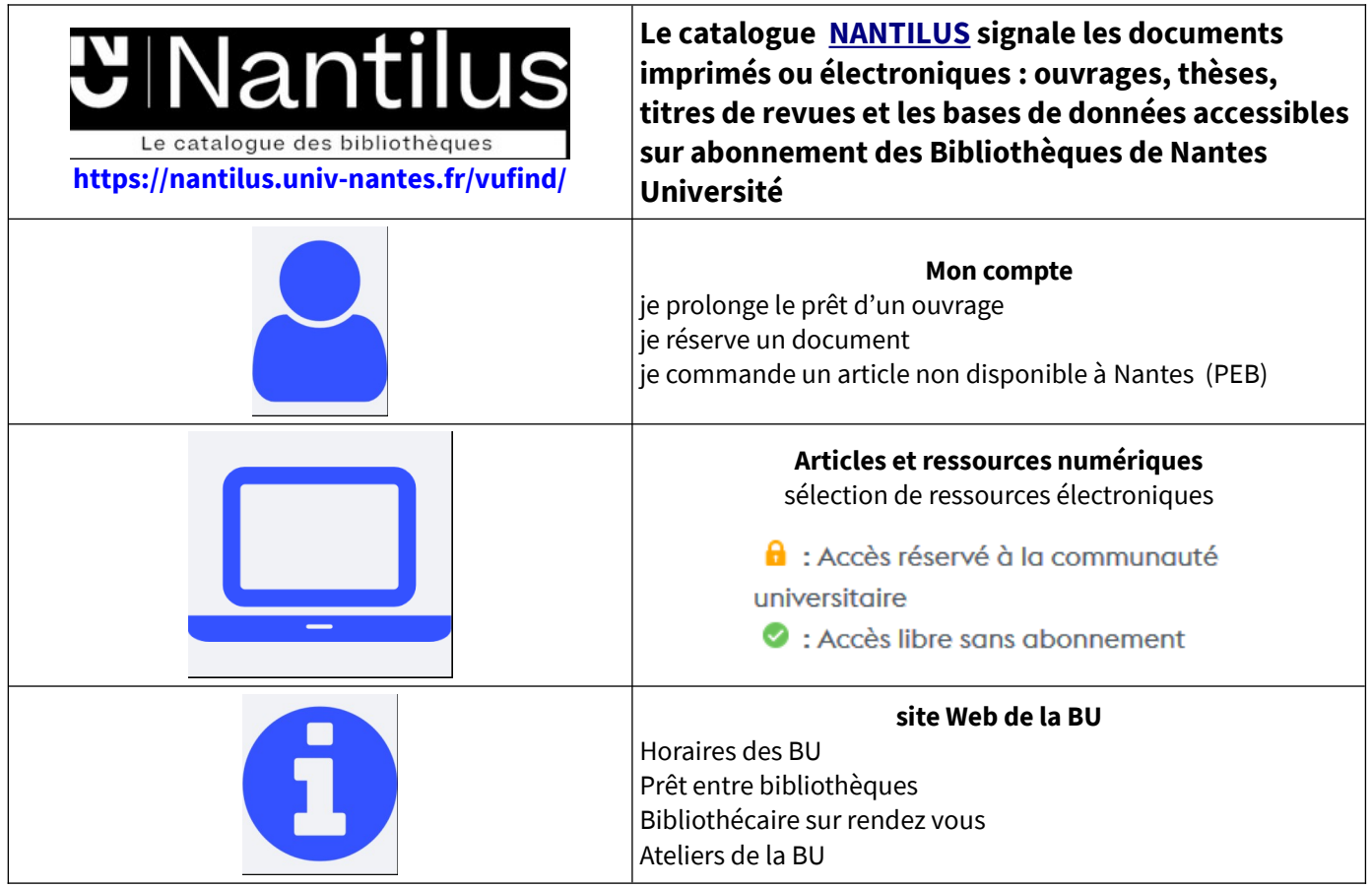

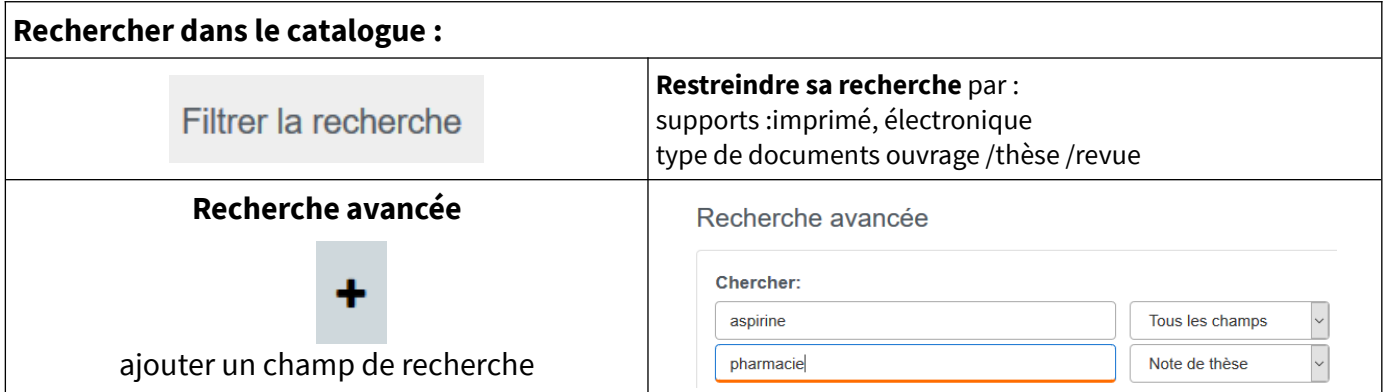

**Résultats affichés par pertinence par défaut, afficher les résultats par date (décroissant)**

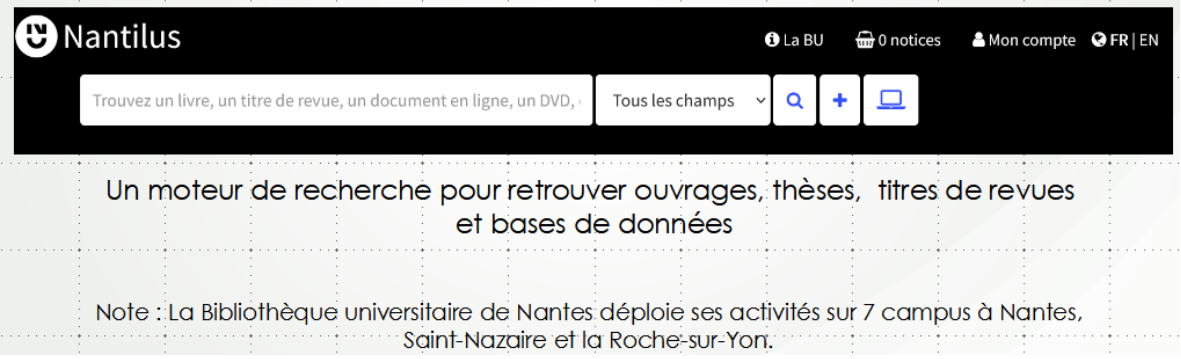

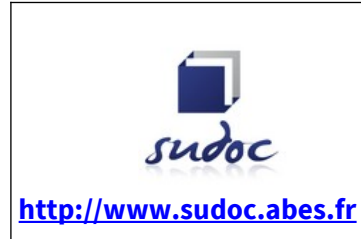

**Le prêt entre bibliothèques :**

**Catalogue collectif français réalisé par les bibliothèques et centres de documentation de l'enseignement supérieur et de la recherche** 

**Pour compléter vos recherches, en dehors des collections des Bibliothèques universitaires de Nantes : le Sudoc signale des ouvrages, des titres de revues et les thèses soutenues en France.**

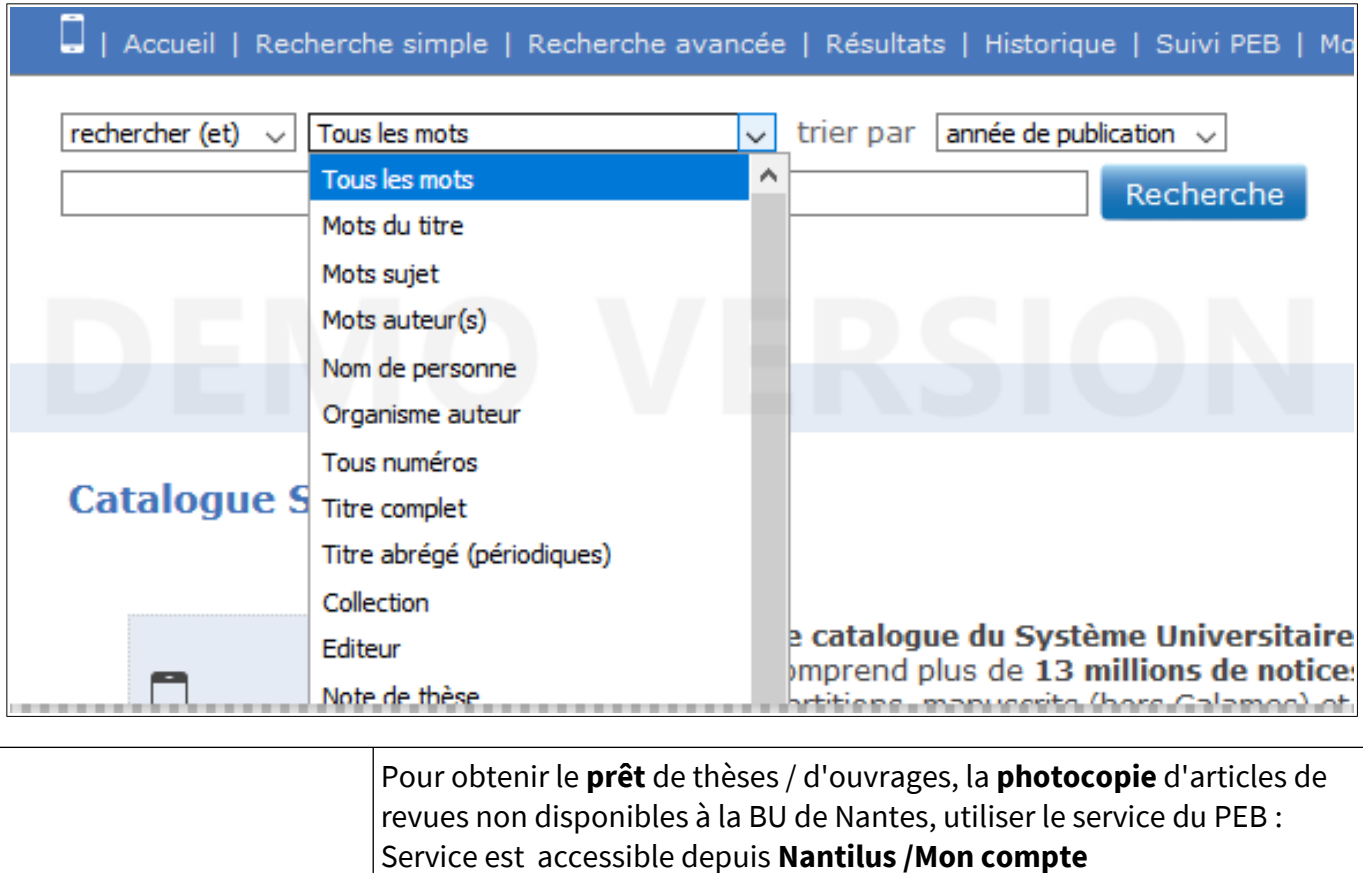

**Pour en savoir plus** :

**Contact :** bu-sante-peb@univ-nantes.fr

https://bu.univ-nantes.fr/les-services/pret-entre-bibliotheques/servicedu-pret-entre-bibliotheques-peb--967264.kjsp?RH=1373024136999

## <span id="page-5-0"></span>**3. [Les ressources numériques]**

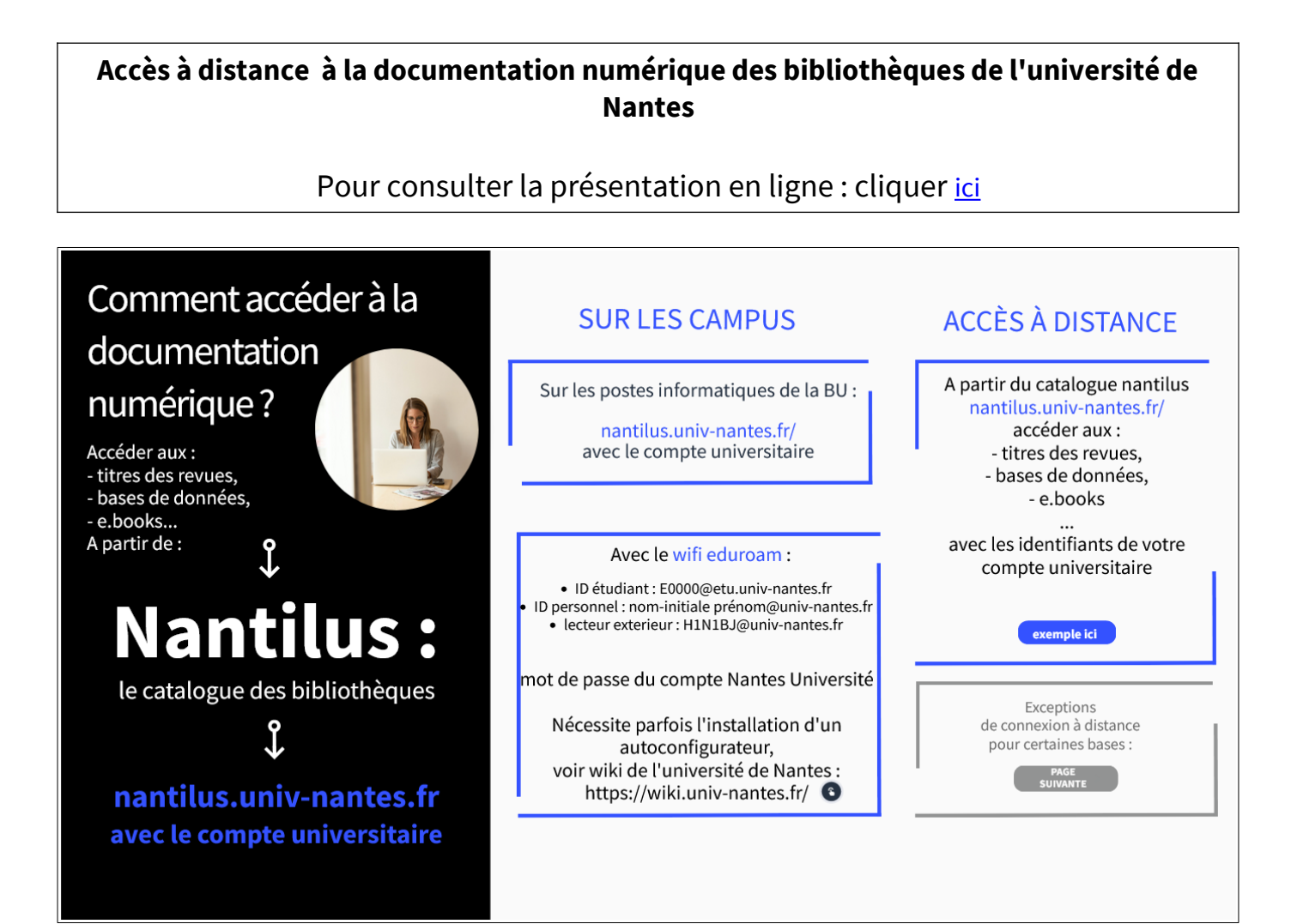

## **SUR LES CAMPUS**

Sur les postes informatiques de la BU : avec identifiants et mot de passe

#### Avec le wifi eduroam :

- · ID étudiant : E0000@etu.univ-nantes.fr
- · ID personnel : nom-initiale prénom@univ-nantes.fr
- · lecteur exterieur : H1N1BJ@univ-nantes.fr

mot de passe du compte de l'université de Nantes

Nécessite parfois l'installation d'un autoconfigurateur, voir wiki de l'université de Nantes : https://wiki.univ-nantes.fr/

<span id="page-6-0"></span>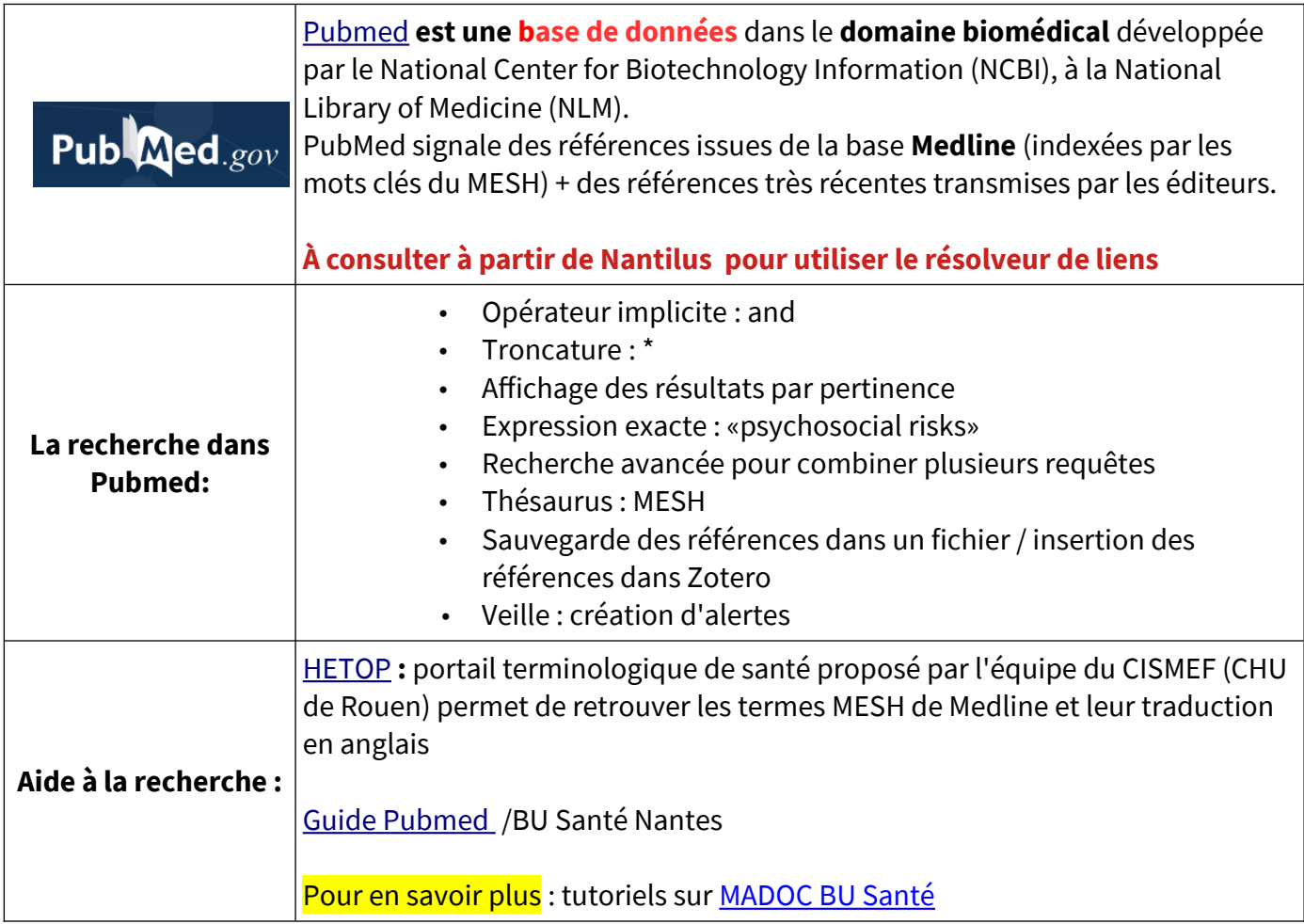

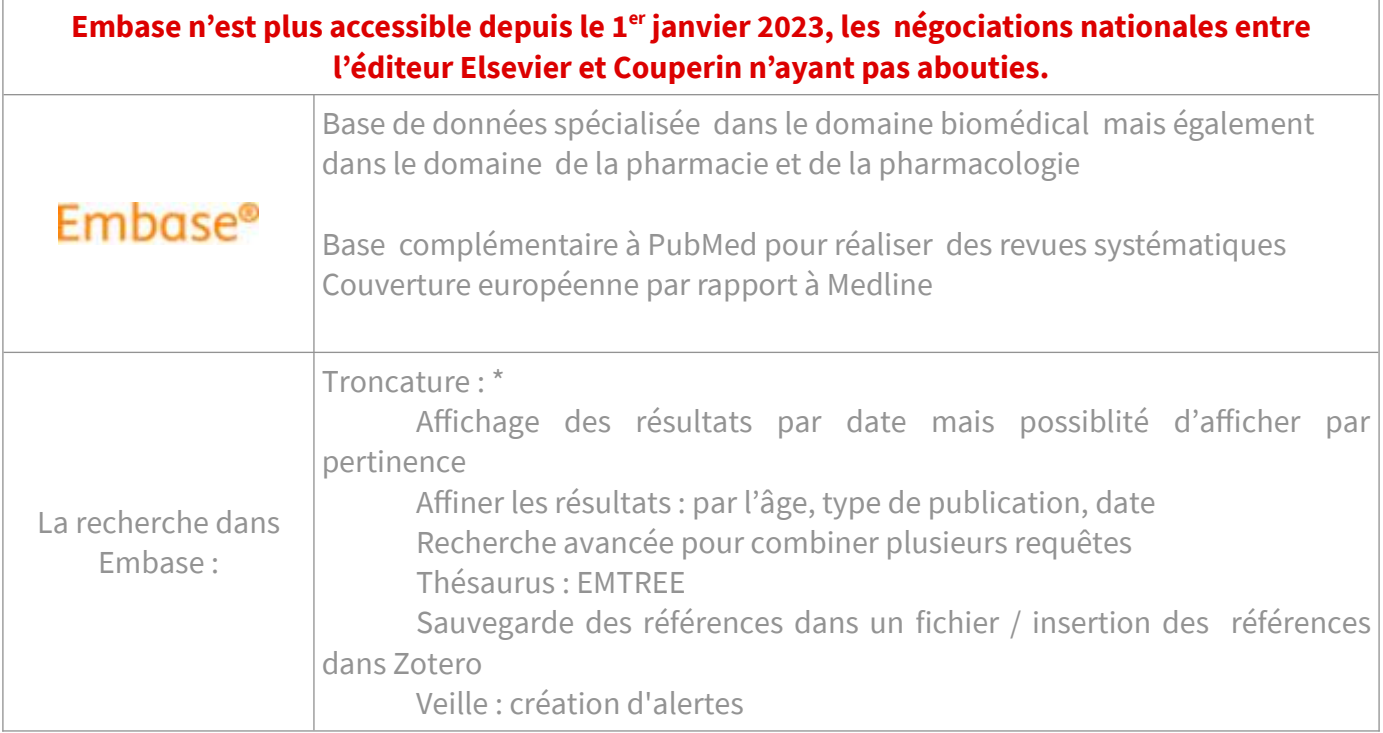

L' "Evidence-Based Medicine" (EBM ou médecine factuelle) se définit donc comme l'utilisation consciencieuse et judicieuse des meilleures données (preuves) actuelles de la recherche clinique dans la prise en charge personnalisée de chaque patient" ([Sackett, 1996](http://www.ebm.lib.ulg.ac.be/prostate/ebm.htm#Sackett%20DL)). Ces preuves proviennent d'études cliniques systématiques, telles que des [essais contrôlés randomisés](http://www.ebm.lib.ulg.ac.be/prostate/typ_etud.htm#contr%C3%B4le), des [méta-analyses](http://www.ebm.lib.ulg.ac.be/prostate/typ_etud.htm#m%C3%A9ta), éventuellement des [études transversales](http://www.ebm.lib.ulg.ac.be/prostate/typ_etud.htm#transversale) ou de [suivi](http://www.ebm.lib.ulg.ac.be/prostate/typ_etud.htm#cohorte) bien construites. (source : [Bibliothèque de la](http://www.ebm.lib.ulg.ac.be/prostate/ebm.htm#r%C3%A9sum%C3%A9) [faculté de médecine -Université de Liège](http://www.ebm.lib.ulg.ac.be/prostate/ebm.htm#r%C3%A9sum%C3%A9))

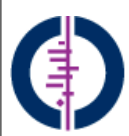

**À consulter à partir de Nantilus**

Cochrane | Interrogation de plusieurs bases de données comprenant des études critiques (**reviews**) dans l'ensemble des spécialités médicales, dans le cadre de la médecine factuelle

#### **Les différentes bases de données :**

Library

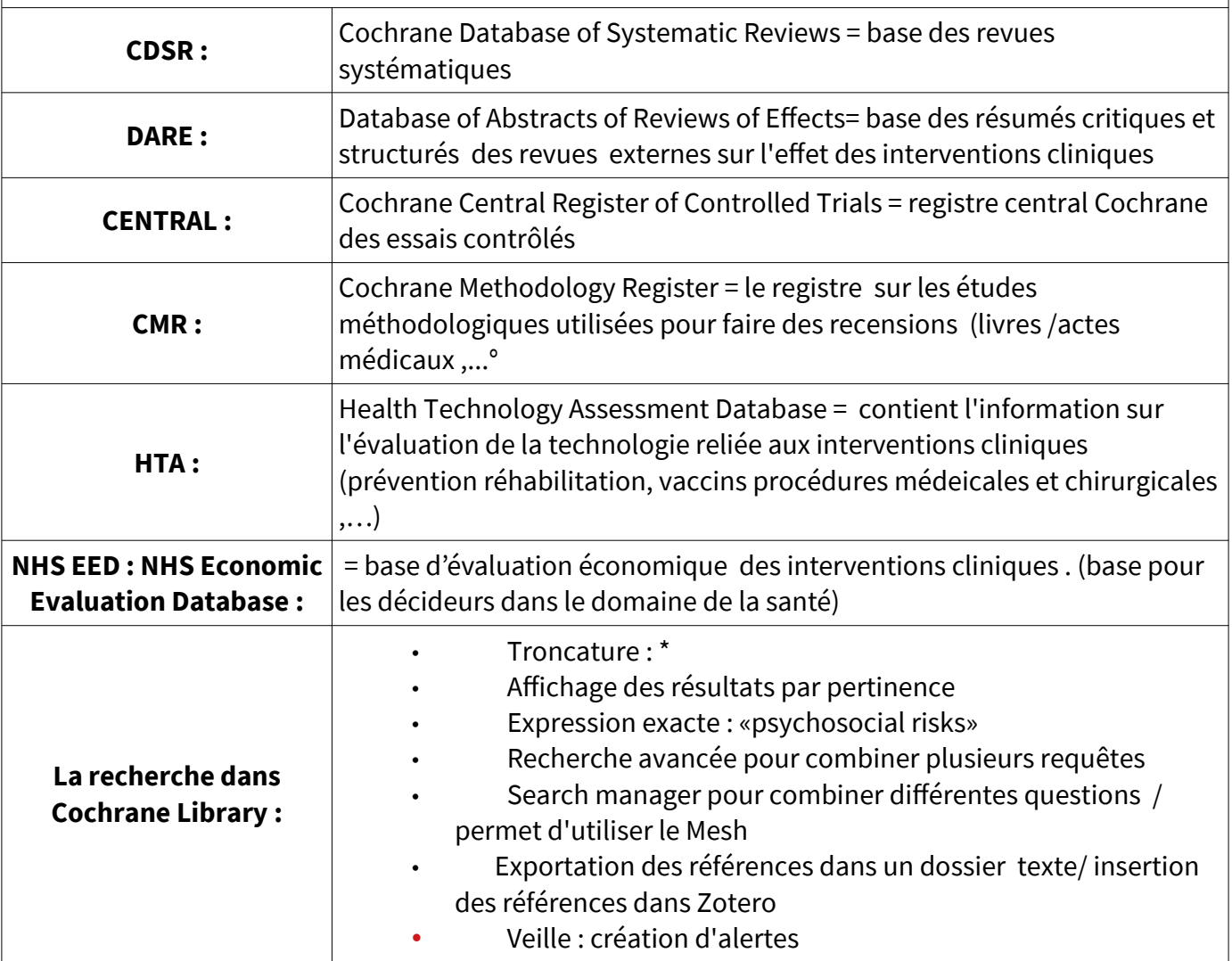

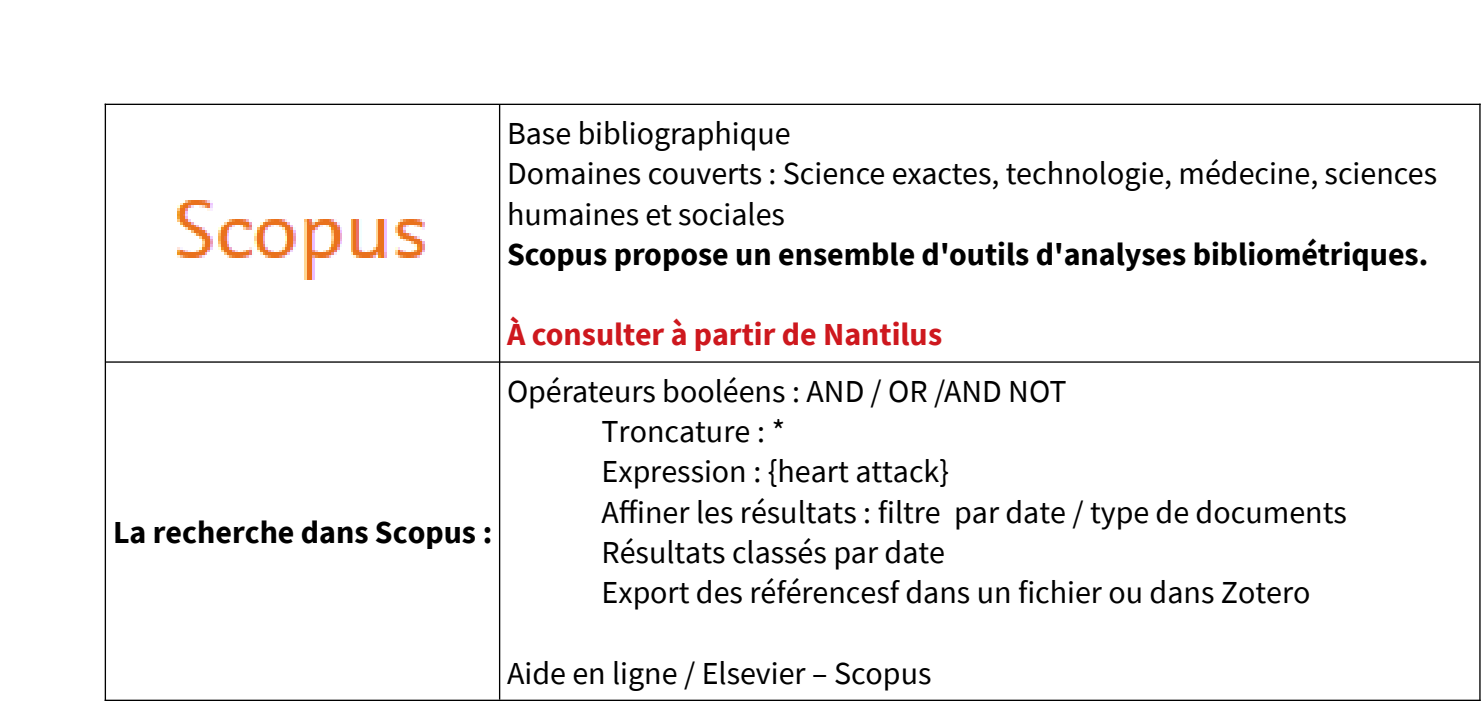

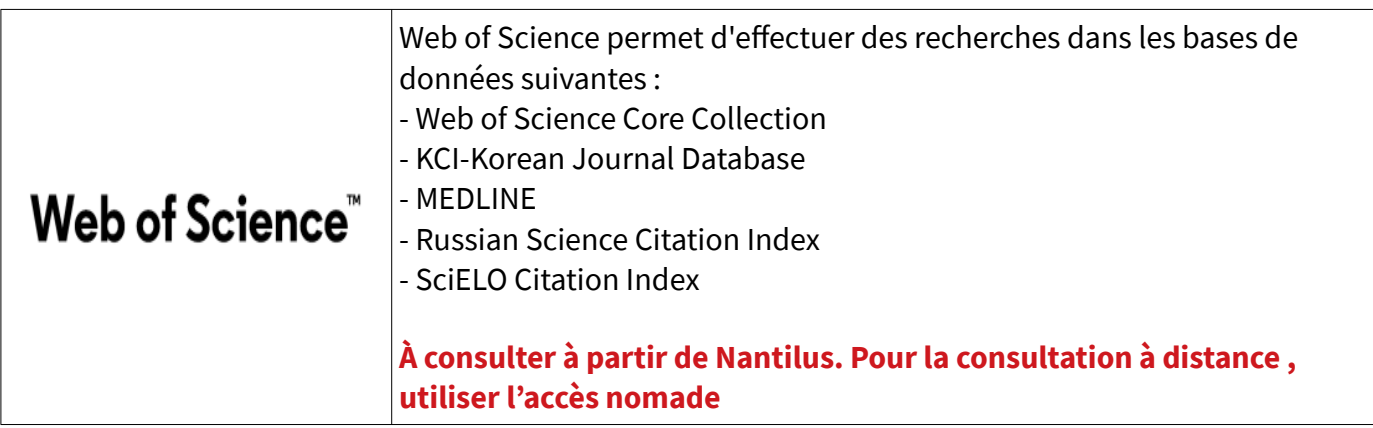

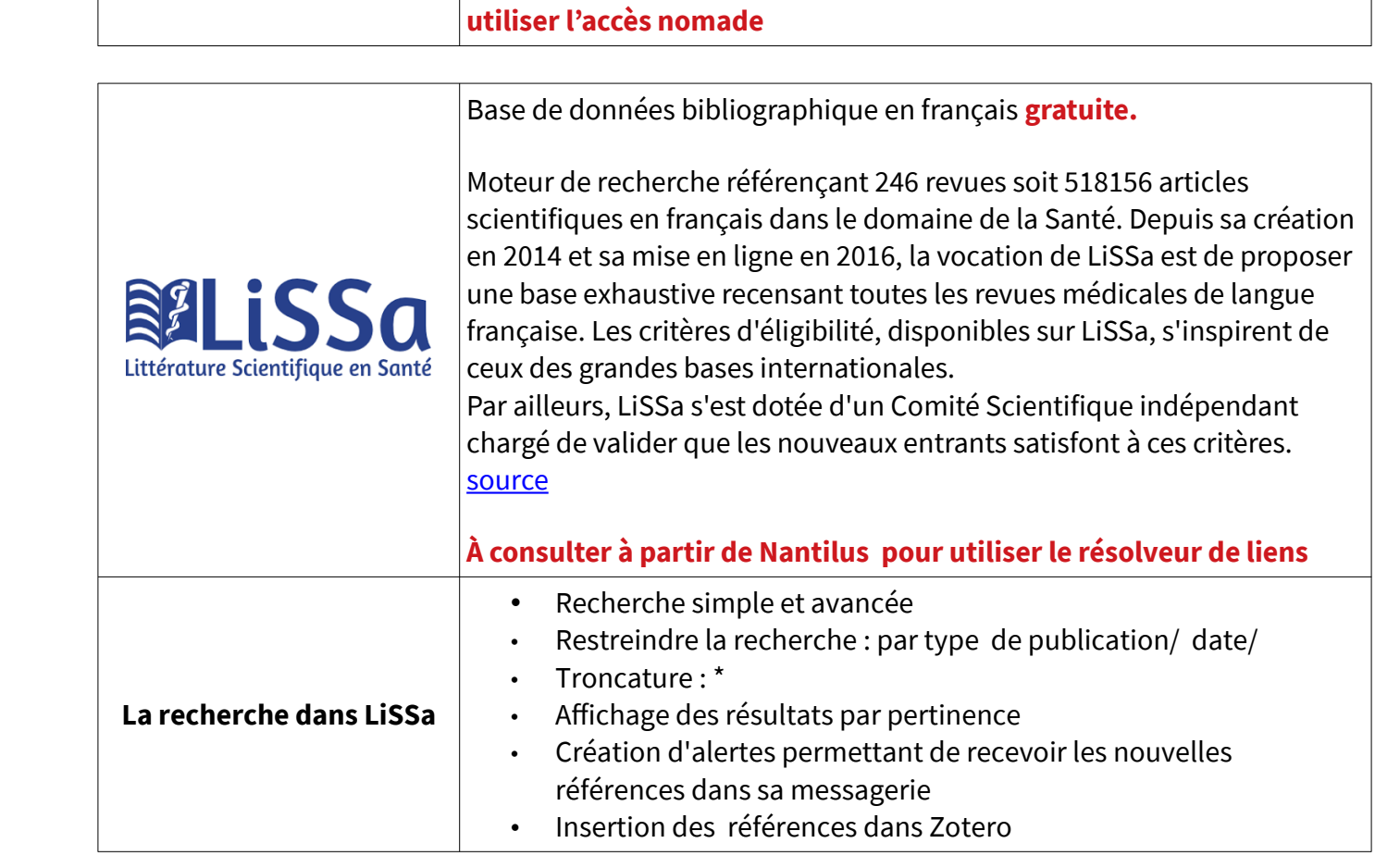

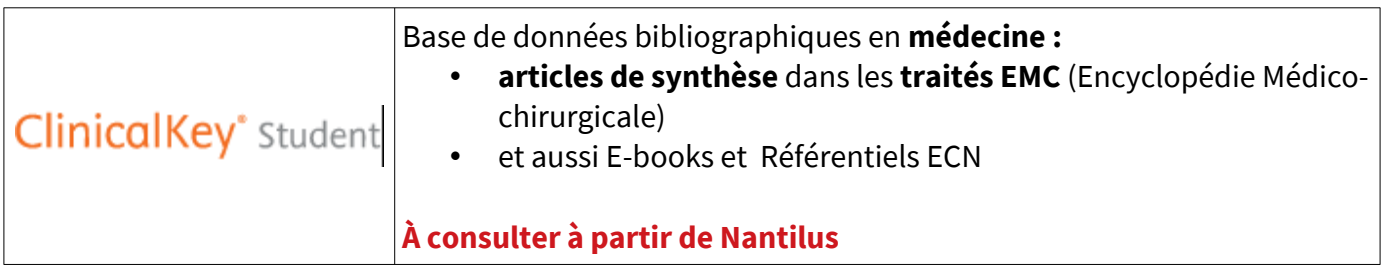

## <span id="page-9-0"></span>**3.2 Les bases en droit de la santé**

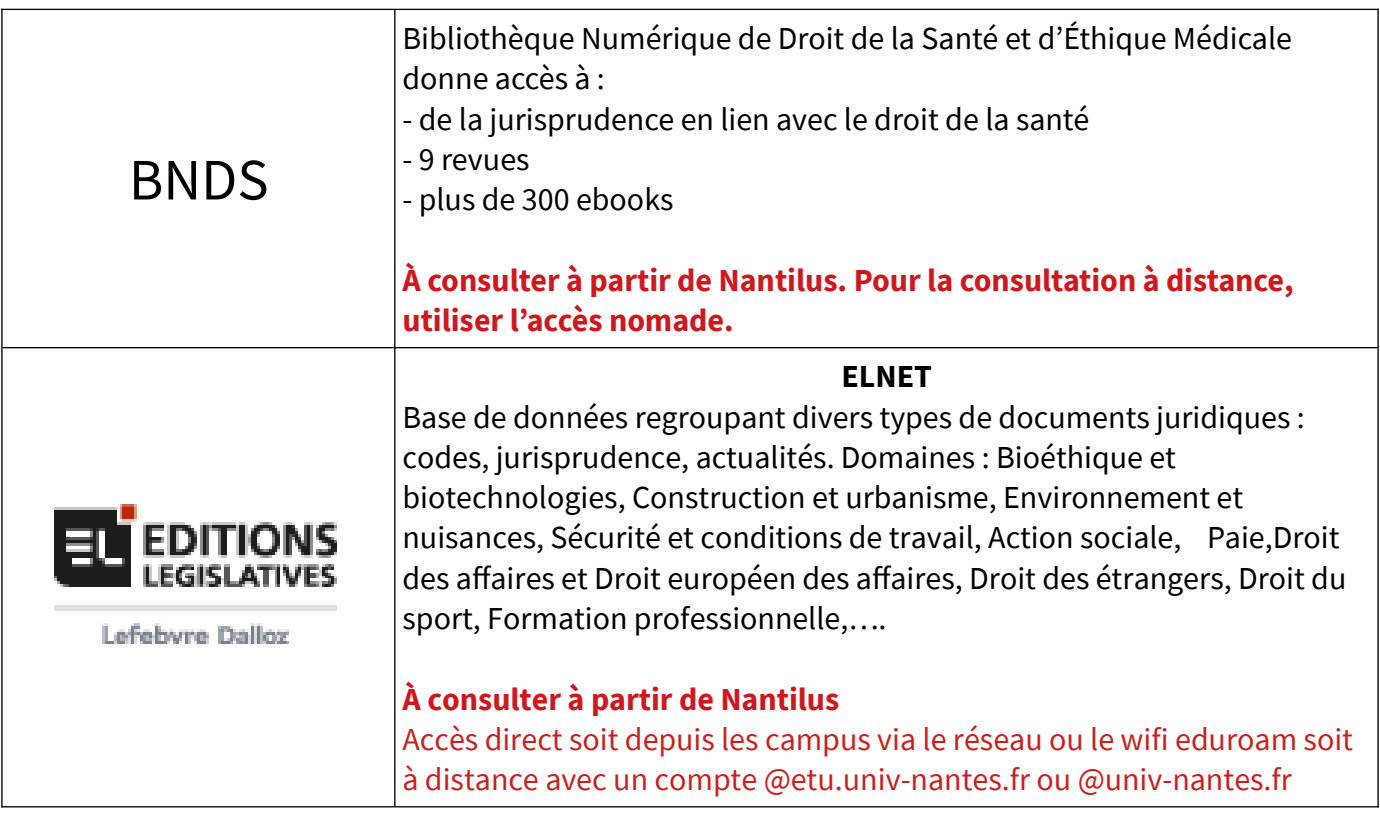

<span id="page-10-0"></span>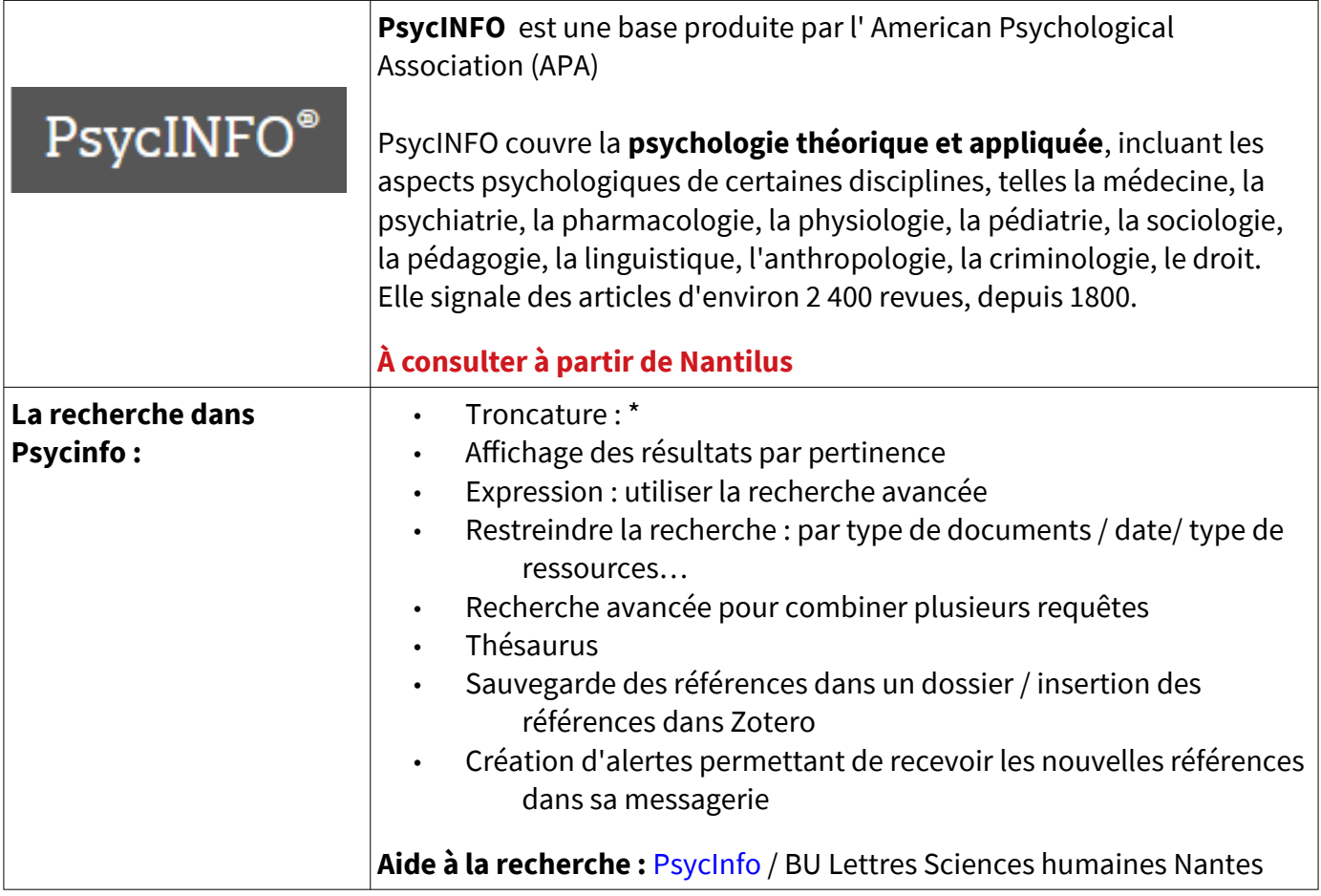

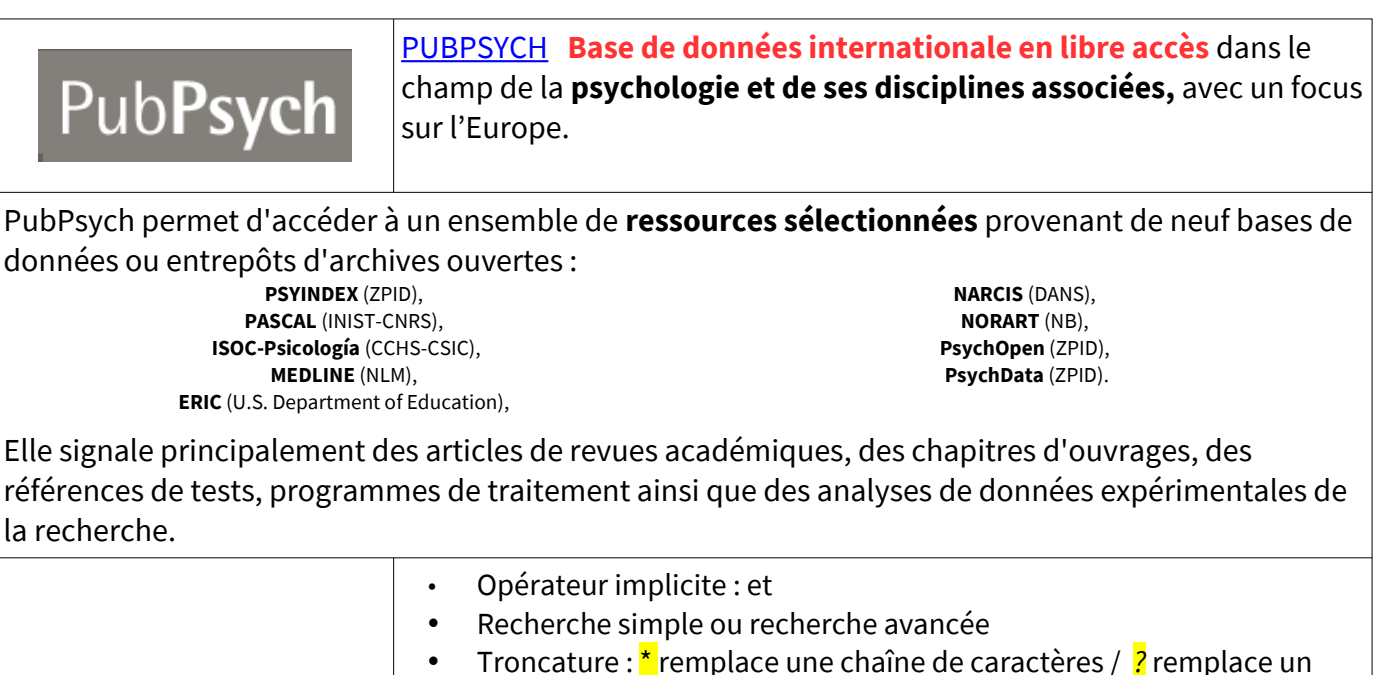

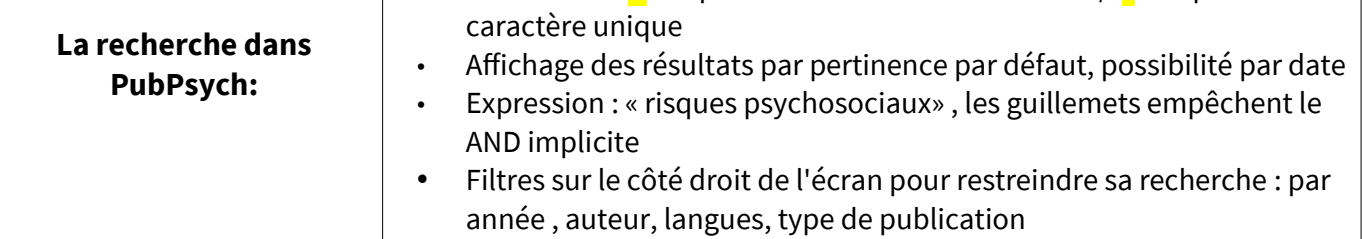

## <span id="page-11-0"></span>**3.4 Les Plate-formes des éditeurs**

#### **Consultation à partir de Nantilus**

Les plates-formes des éditeurs de revues et d'ouvrages électroniques disposent des fonctionnalités suivantes :

- **Recherche simple ou avancée**
- **Veille :** création d'alertes permettant de recevoir les nouvelles références ou le sommaire des revues dans sa messagerie

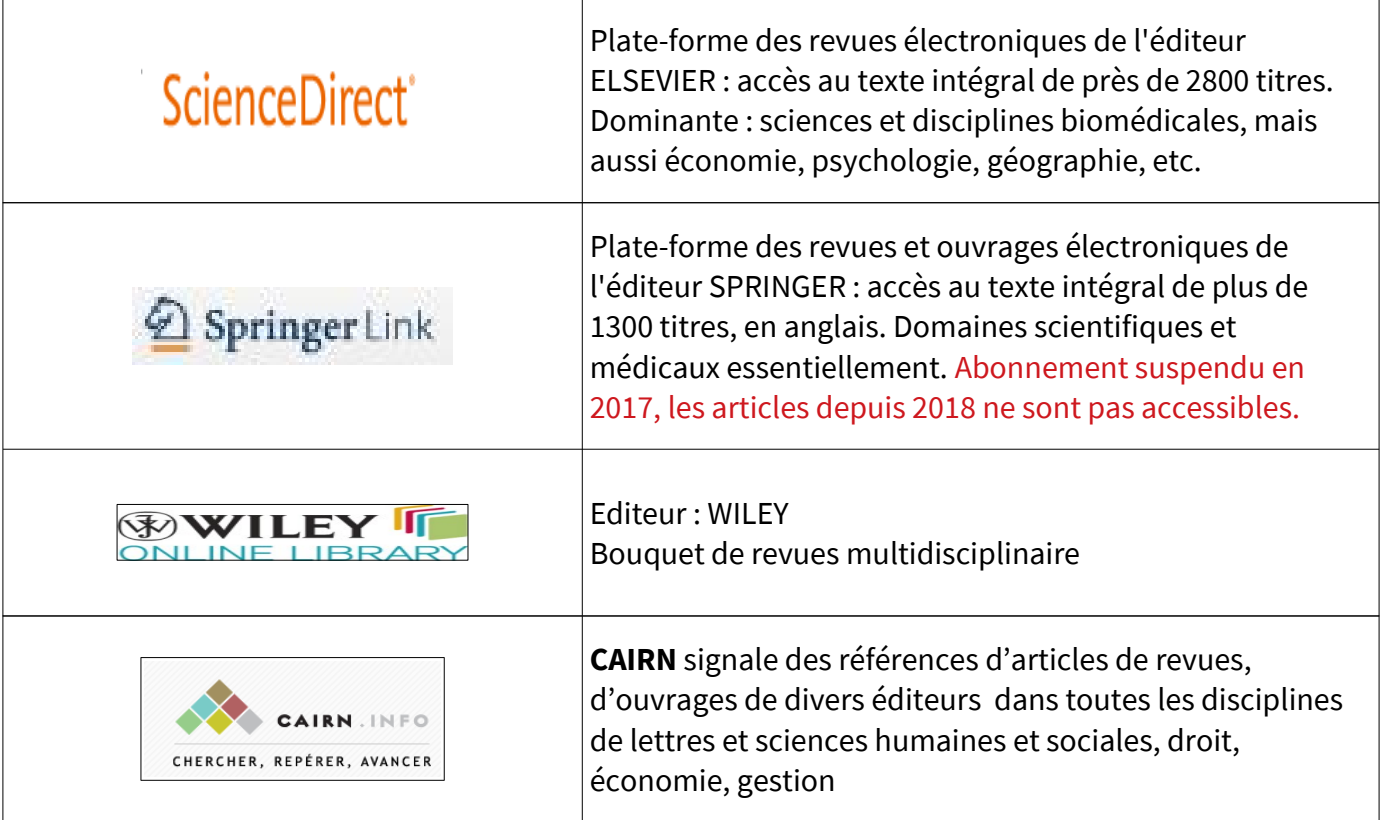

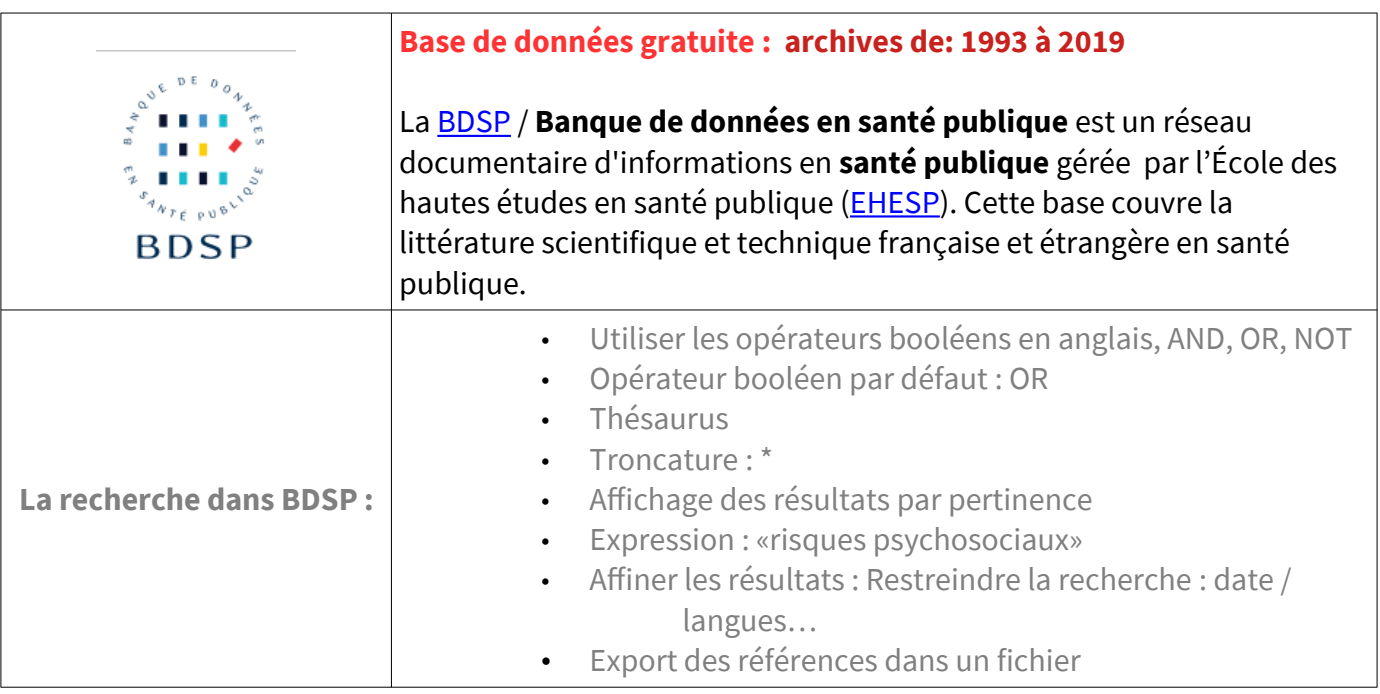

#### <span id="page-12-0"></span>**3.5 Moteurs de recherche**

#### **La recherche sur Internet :**

S'assurer que

- le site est mis à jour régulièrement,

- le responsable du site fait autorité dans sa discipline

## **Penser à garder une trace de la page consultée**

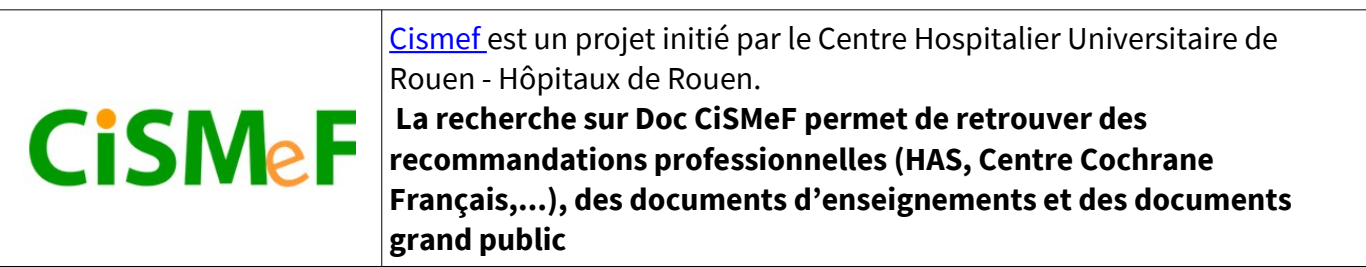

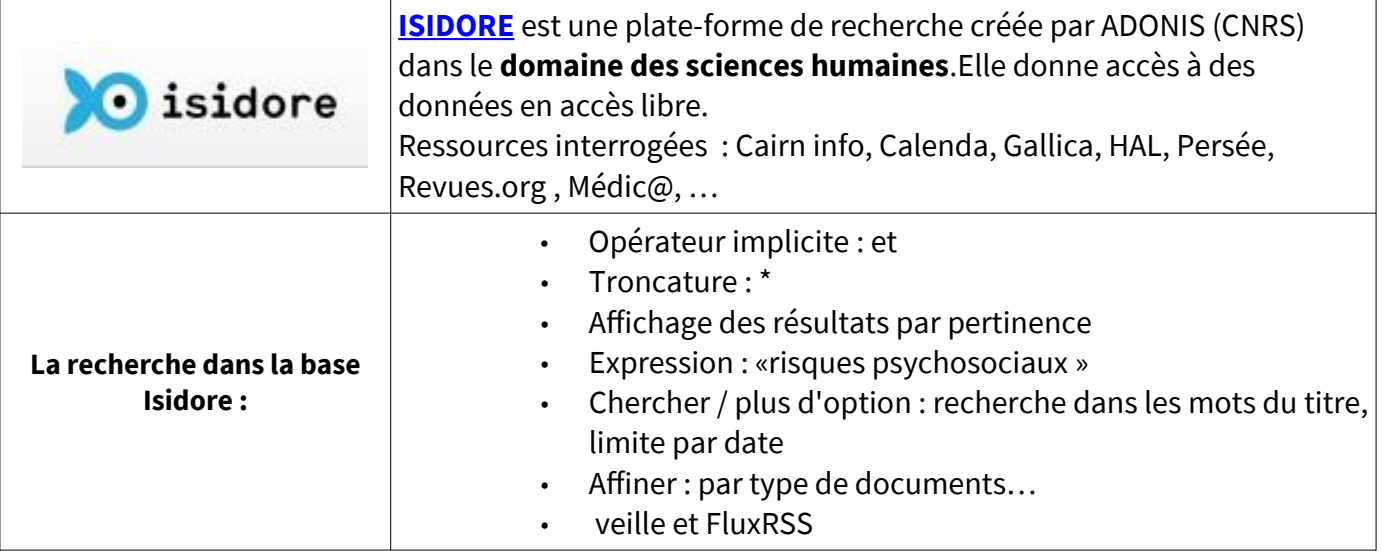

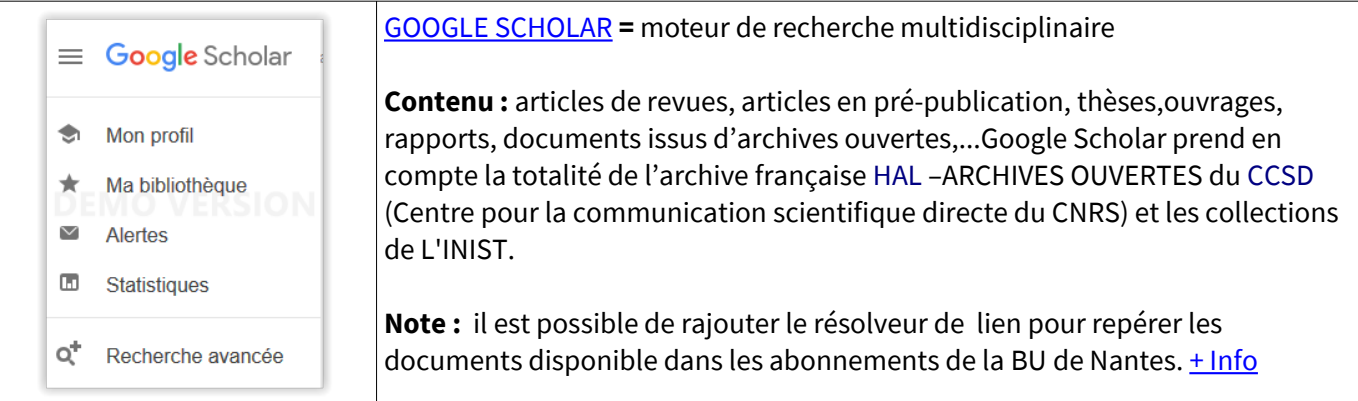

## <span id="page-13-0"></span>**4. [Archives ouvertes]**

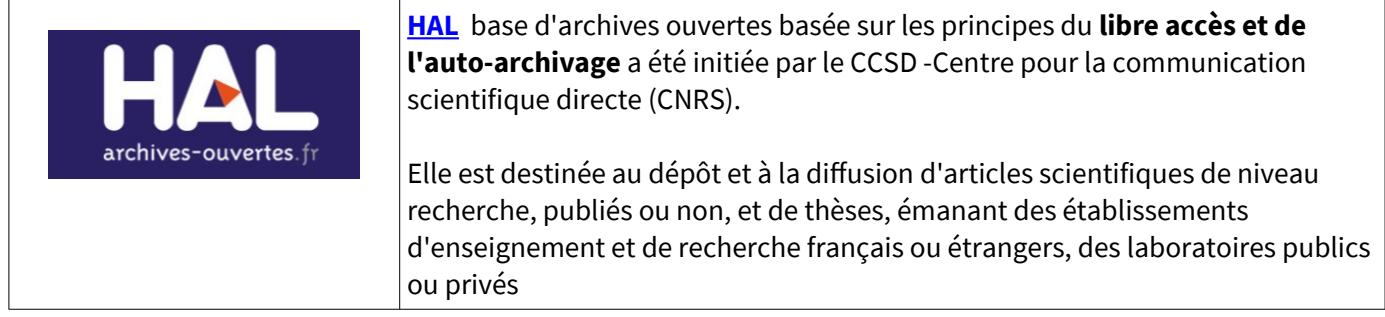

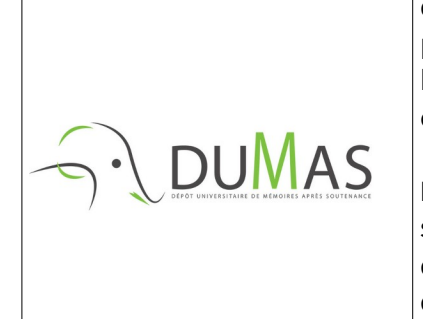

[DUMAS](https://dumas.ccsd.cnrs.fr/) (Dépôt Universitaire de **Mémoires** Après Soutenance) est un portail d'archives ouvertes de travaux d'étudiants de niveaux bac+4 et bac+5, validés par un jury, dans toutes les disciplines. Il propose aussi des travaux de niveau bac+3 à orientation recherche dans des domaines paramédicaux plus confidentiels. Le portail DUMAS est hébergé par [HAL.](http://hal.archives-ouvertes.fr/)

**DUMAS n'est pas en auto-archivage**. Le dépôt des mémoires se fait après leur soutenance devant un jury et sous la responsabilité des professionnels de la documentation (UFR, SCD, laboratoires de recherche, etc.) ou d'enseignants désireux de valoriser les travaux de leurs étudiants.

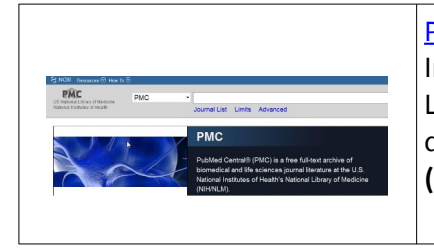

[PubMed Central](https://www.ncbi.nlm.nih.gov/pmc/) ( PMC ) est un **répertoire d'archives ouvertes** du National Institutes of Health (NIH).

La loi du 19 mars 2009 (Federal Research Public Access Act) rend obligatoire le dépôt dans PubMed Central les résultats des recherches financées par le NIH**. (NIH Portfolio)**

#### **Autres ressources gratuites sur Internet :**

**[SanteDoc](https://www.netvibes.com/bu-nantes-sante#Autres_ressources_publiques)** , l'univers Netvibes de la BU Santé vous propose une sélection de ressources gratuites.

L[a BIU Santé Paris Descartes](https://uspc-upde.primo.exlibrisgroup.com/discovery/search?vid=33USPC_UPDE:UPDE) signale également des ressources électroniques en libre accès.

## <span id="page-14-0"></span>**5. [Droit d'auteur]**

Lors de la rédaction de votre travail universitaire, vous devez respecter le droit d'auteur.

#### **Quelques règles essentielles** :

Citez vos sources (nom de l'auteur, nom de l'ouvrage ou de la revue, date d'édition, titre de l'article, mention des pages)

Les citations doivent être mise en évidence : italiques /guillemets Demander une autorisation à l'auteur pour des schémas, des images

#### **Pour en savoir plus :**

Dossier [plagiat](http://www.univ-nantes.fr/statuts-et-chartes-usagers/dossier-plagiat-784821.kjsp?RH=INSTITUTIONNEL_FR) de l'université de Nantes [Droits d'auteur et diffusion](http://thesesenligne.parisdescartes.fr/Signaler-Diffuser/Droits-d-auteur-et-diffusion) / Université Paris Descartes

## <span id="page-14-2"></span>**6. [La bibliographie de la thèse]**

**Son rôle :**

citer les travaux utilisés pour étayer un travail de recherche donne l'état de la littérature sur un sujet pendant une période déterminée

#### **Les références bibliographiques doivent permettre, sans aucune ambiguïté, l'identification des**

**documents.** La présentation de ces références est soumise à des règles (normes). Il existe également des normes pour l'abréviation des titres de revues : exemple : [abréviations des titres de revues](http://www.ncbi.nlm.nih.gov/nlmcatalog/journals) de Pubmed.

#### **Site ressource:**

[Rédiger sa bibliographie /](https://referencesbibliographiques.insa-lyon.fr/content/redaction-de-bibliographie) SCD Doc INSA Lyon

## <span id="page-14-1"></span>**7. [Logiciel de gestion de références bibliographiques : ZOTERO]**

Vous pouvez vous aider d'un logiciel de gestion de références bibliographiques pour réaliser votre bibliographie.

exemples de logiciels : **[ZOTERO](https://www.zotero.org/)** (gratuit), Endnote (payant, version démo gratuite), Mendeley (gratuit).

#### **L'ensemble des références bibliographiques peut-être classé dans l'ordre d'apparition dans la publication ou par ordre alphabétique.**

#### <span id="page-15-1"></span>**Style Vancouver**

#### **Les références sont numérotées en chiffre arabe, par ordre d'apparition dans le texte.** Si une

référence est appelée plusieurs fois, elle conserve le même numéro. Les références numérotées sont citées entre parenthèses.

Dans la bibliographie, les références sont classées dans l'ordre croissant de leurs numéros d'appel.

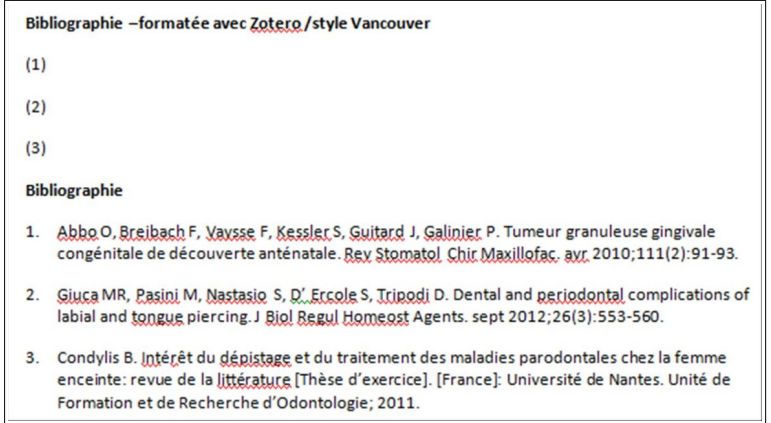

#### <span id="page-15-0"></span>**Style Harvard = Style auteur date**

Le nom de l'auteur et la date de publication sont indiqués entre parenthèses à la suite de la citation. Dans la bibliographie, les références sont présentées par ordre alphabétique du premier auteur.

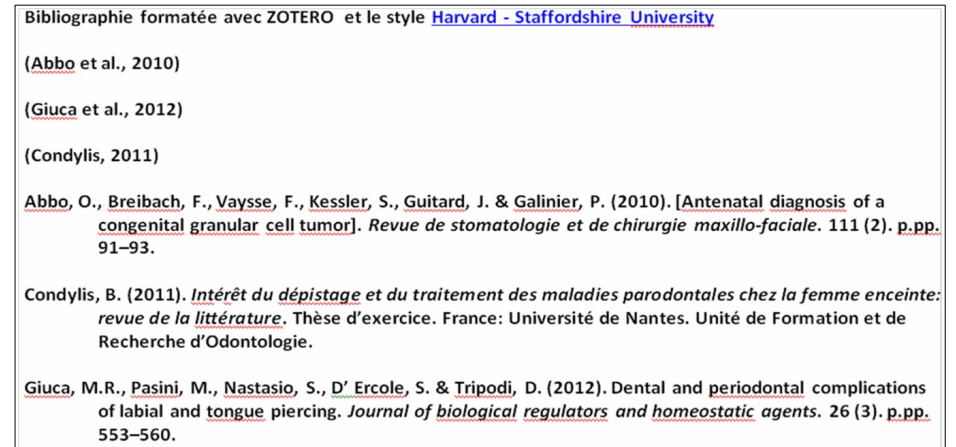

A partir de ZOTERO, vous pouvez utiliser d'autres styles pour présenter votre bibliographie .

#### **sites ressources:**

- • [Guide pour la rédaction de la thèse et la présentation de la bibliographie](https://madoc.univ-nantes.fr/course/view.php?id=25161§ion=5) /BU Santé Nantes : conseils pour présenter sa bibliographie de thèse avec le format Vancouver
- • [Citing medicine](http://www.ncbi.nlm.nih.gov/books/NBK7256/): NLM Style Guide for Authors, Editors, and Publishers
- · Université de Montréal : [Citer selon le style de Vancouver](http://guides.bib.umontreal.ca/disciplines/247-Citer-selon-le-style-Vancouver?tab=1004)

#### **Tutoriel :**

voir onglet Madoc BU Santé : Zotero / Présentation des références bibliographiques [https://madoc.univ-nantes.fr/course/view.php?id=25161&section=4](https://madoc.univ-nantes.fr/course/view.php?id=25161§ion=4)

## <span id="page-16-2"></span>**8. [Dépôt de la thèse]**

Vous devez déposer la version imprimée de votre thèse à la scolarité et la version électronique à la BU Santé

#### **Pour en savoir plus :**

Voir la fiche [Déposer sa thèse d'exercice ou son mémoire à la BU santé \(03-19\)](https://madoc.univ-nantes.fr/course/view.php?id=25161§ion=5) 

## <span id="page-16-1"></span>**9. [Bibliographie]**

Mouillet É. Les essentiels de la recherche bibliographique en santé : Chercher Organiser Publier [Internet]. Montrouge: John Libbey Eurotext; 2021. disponible via [Nantilus](https://nantilus.univ-nantes.fr/vufind/Record/PPN25502116X/Description#holdings).

Mouillet É. Les essentiels de la recherche bibliographique en santé: chercher, organiser, publier.

Montrouge, France: Doin éditeurs; 2016. 203 p.. **[BU SANTÉ NANTES : W 26.5 MOU ]**

Lebeau JPD de publication, Aubin-Auger I, Cadwallader JS, Gilles de la Londe J, Lustman M, Mercier A, et al. Initiation à la recherche qualitative en santé: le guide pour réussir sa thèse ou son mémoire. Saint-Cloud, France: Global média santé; 2021. 192 p. **[BU SANTÉ NANTES : W 20.5 INI ]**

## <span id="page-16-0"></span>**[Quelques liens utiles]**

[MADOC BU Santé](https://madoc.univ-nantes.fr/course/view.php?id=25161) : tous les tutoriels et guides sur le cours de la BU Santé.

Carte de navigation documentaire : signale les principales ressources électroniques

A consulter sur les pages de la BU : [la sélection par thématique de ressources numériques](https://bu.univ-nantes.fr/la-documentation/la-documentation-numerique/selection-par-thematique-de-ressources-numeriques)

FORMADOCT: FORMation A distance en information DOCumentation pour les docTorants.

SanteDoc, l'univers Netvibes de la BU Santé vous propose une sélection de ressources gratuites.

## <span id="page-16-3"></span>**[Pour vous aider !]**

Pour une question de recherche documentaire, les bibliothécaires sont à votre disposition : bureau de renseignements :BU santé 5<sup>e</sup> étage (02 53 48 47 23 )

[Bibliothécaire sur rendez- vous](http://www.bu.univ-nantes.fr/1380707500727/0/fiche___pagelibre/&RH=1182947729793) :Pour une aide personnalisée sur une question de recherche documentaire, les bibliothécaires sont à votre disposition

Le[s Ateliers de la BU :](https://bu.univ-nantes.fr/les-formations/les-ateliers-de-la-bu) formations en petits groupes sur PUBMED / ZOTERO /...